## **New Student Housing Application Guide Navigating Eagle's Nook – Juniata's Housing Portal**

As we prepare for you to arrive this Fall, we need you to complete a couple of steps to aid us in finding your best room and roommate pairing:

- 1. Complete the New Student Housing Application.
- 2. *\*Optional\** If you have a roommate in mind, complete the Roommate Request Form.

This guide will walk you through that process. If you have any questions, please do not hesitate to reach out to our office. We're available 8:00am – 4pm, Monday – Friday to answer your questions.

## **New Student Housing Application**

- 1. Go to this link: [https://juniata.datacenter.adirondacksolutions.com/juniata\\_thdss\\_prod/index.cfm](https://juniata.datacenter.adirondacksolutions.com/juniata_thdss_prod/index.cfm) 2. If prompted, log into the system using your Juniata username and password.
- 3. You will be taken to your Eagle's Nook portal.
- 4. Go to the "Applications" tab on the left of your screen and then select "New Student Housing Application (Fall 2022)".

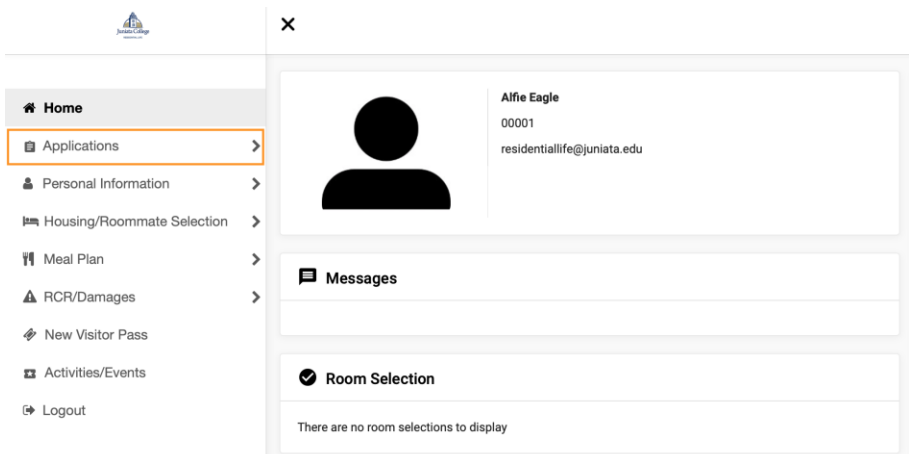

5. Complete the application and be as truthful as possible.

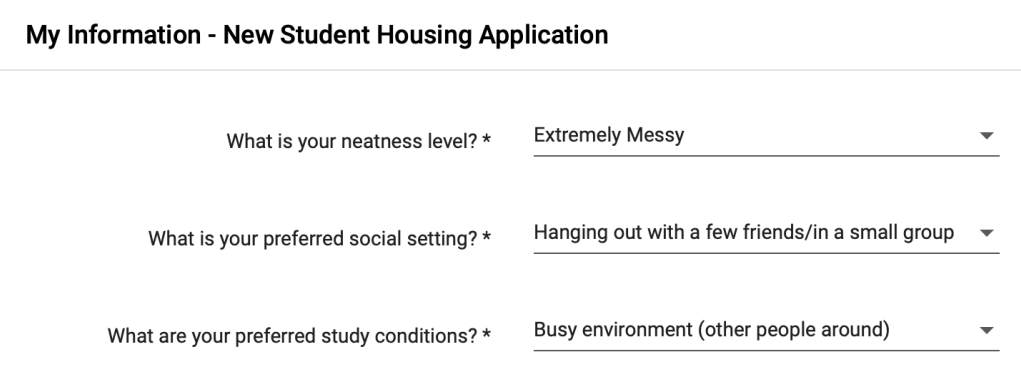

6. Click "Continue" and your housing application is complete. This is the only required form needed for housing. You will receive a confirmation email to your Juniata email once you've completed this application.

## **Roommate Request Form**

Most of our students will not have a roommate in mind. Don't worry – we are enthusiastic about the matching process. However, if you do have a roommate in mind, you will need to complete the Roommate Request Form.

- 1. From the "Home" tab, select "Housing/Roommate Selection".
- 2. Click the "Select Roommates" tab.

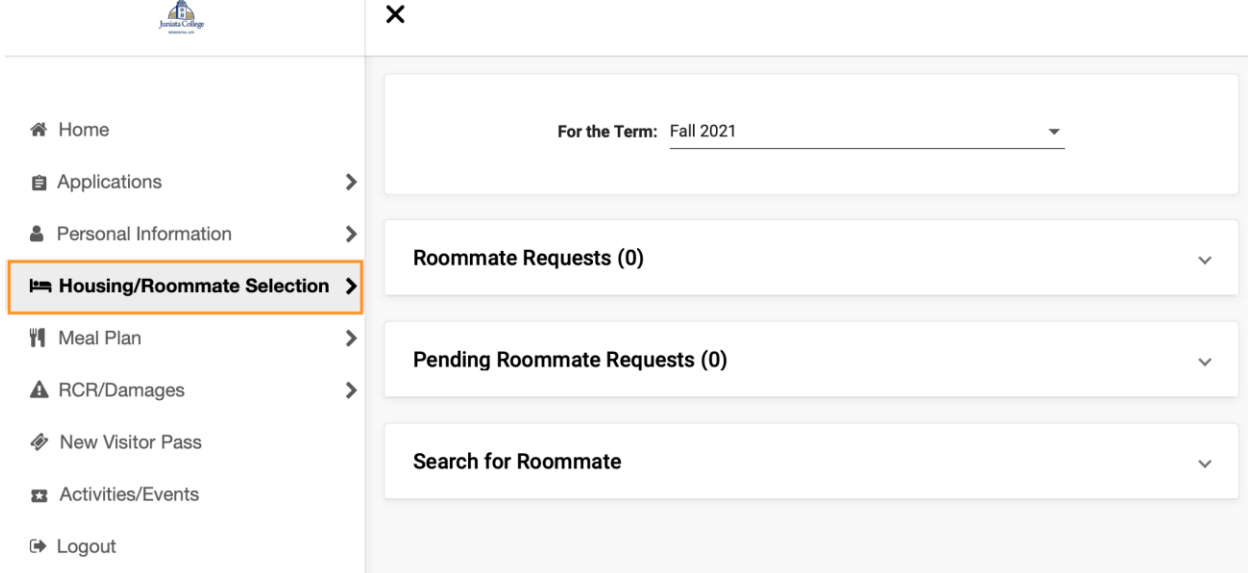

3. You will want to select "Fall 2022" for the term.

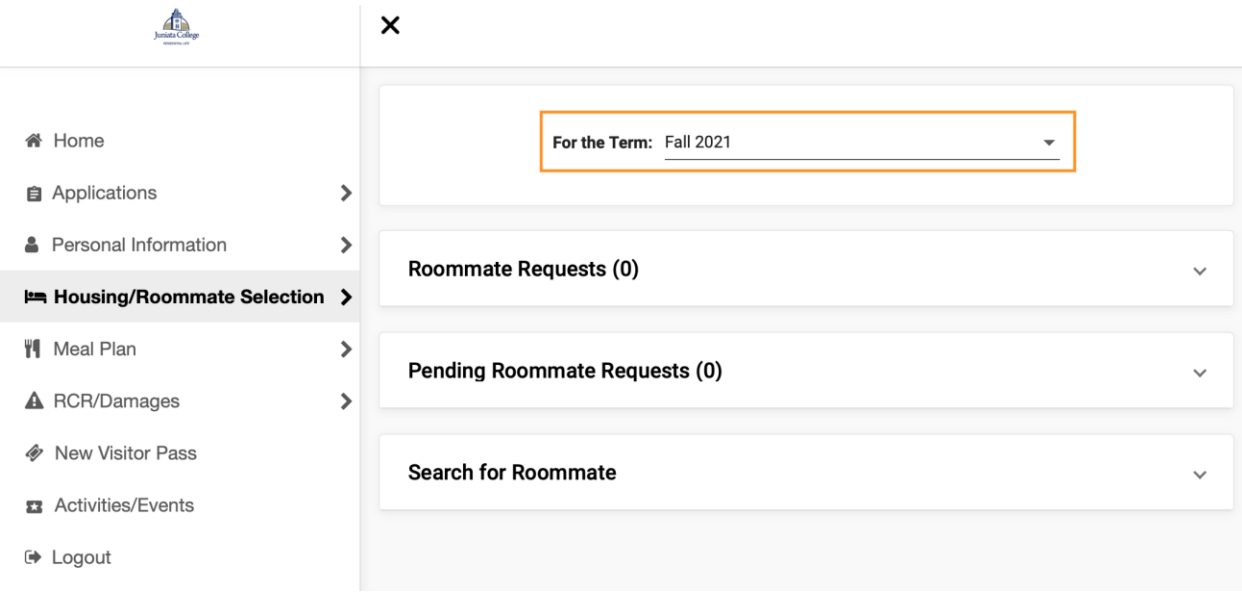

4. Under "Search for Roommate" enter the name of the student you want to be your roommate then click "Begin Search."

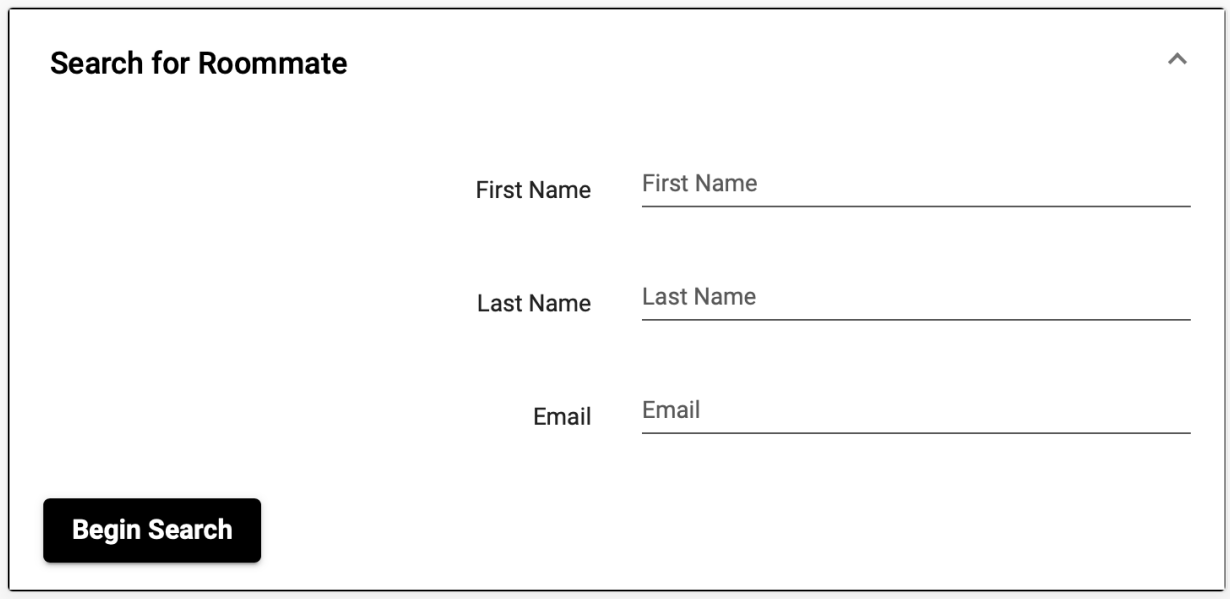

4. Click "Request Roommate" for the person you are wanting to live with.

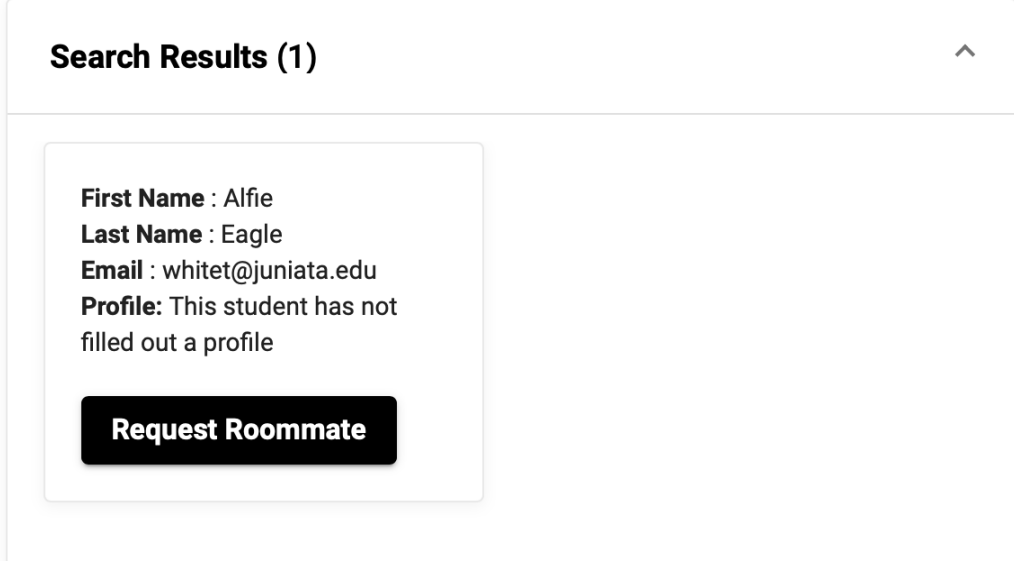

5. Once submitted, you will see this page. Your requested roommate will then need to confirm the request.

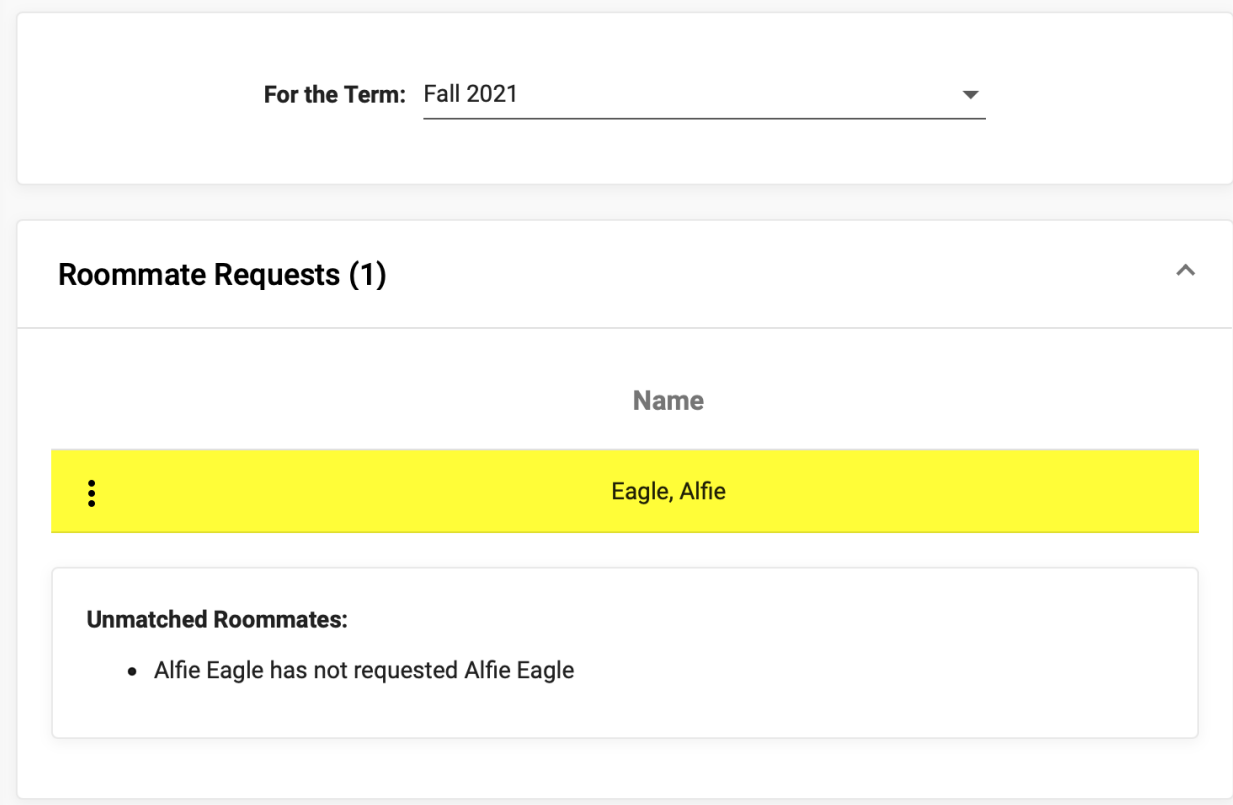

You and your potential roommates will see any requests on the main "Housing/Roommate Selection" page. If you have a pending request you need to confirm, this page is where you will view and confirm the request.

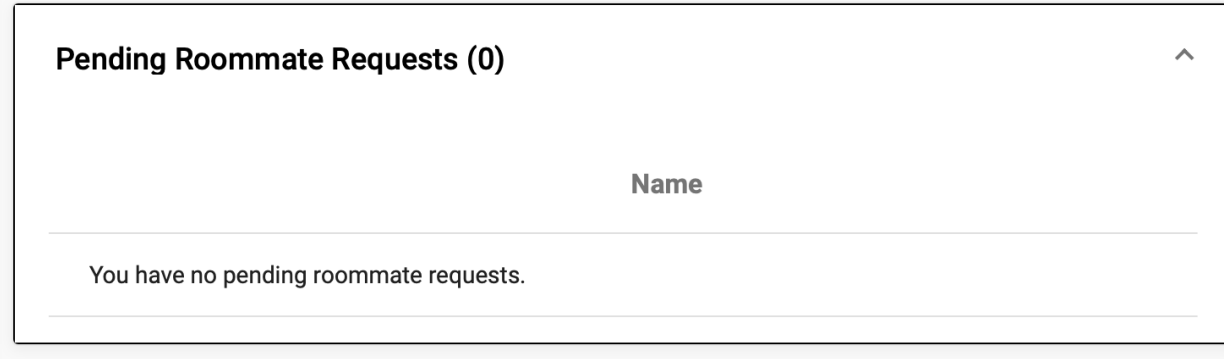

You're all finished! Congratulations!